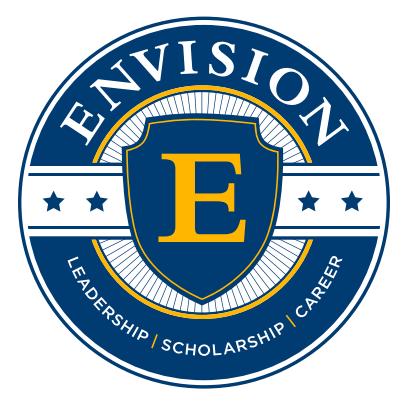

by WorldStrides®

**Family Lab: Scratch Coding Challenge** 

LAB MANUAL

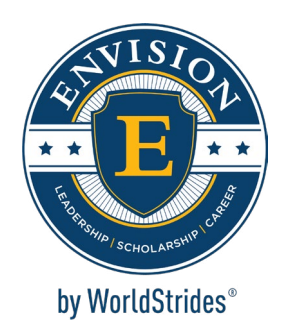

#### **Welcome to Envision by WorldStrides Family Labs!**

Dear Scholar,

Welcome to Envision's Family Lab: Scratch Coding Challenge! Get ready to dive into the fascinating world of computer coding. This is your chance to peek behind the content you see on your devices every day and learn about the language that brings everything from games to online news to life.

You will take on the role of software engineer, using the Scratch platform. Scratch is a project of the MIT Media Lab, designed to help students think creatively, reason systematically, and work collaboratively.

During this lab, you will be introduced to Scratch block coding and challenged to develop your own game or animation. As a software engineer it is up to you to use your imagination and creativity to develop an original Scratch project. Are you wondering how you'll be able to take on the task? You will begin by following the steps listed in your lab manual. Each step in your lab manual will get you closer to understanding the Scratch programing language. Your lab manual is designed to be a resource to successfully complete this challenge.

To guide you through the creation process you will use the Design Thinking Process. Professionals in the world of STEM use computer coding and the Design Thinking Process to solve real-world problems. If you enjoy your role as a software engineer, we encourage you to explore different careers in STEM, such as computer programmer, video game designer, network architect, systems analyst, web developer, and many other exciting career paths!

By completing this Family Lab, we hope that you have fun and learn something new about the exciting world of STEM!

Good Luck!

 $\left\langle \right\rangle$ 

Yolanda Golden

Yolanda Golden Vice President, Educational Experience National Youth Leadership Forum: Explore STEM

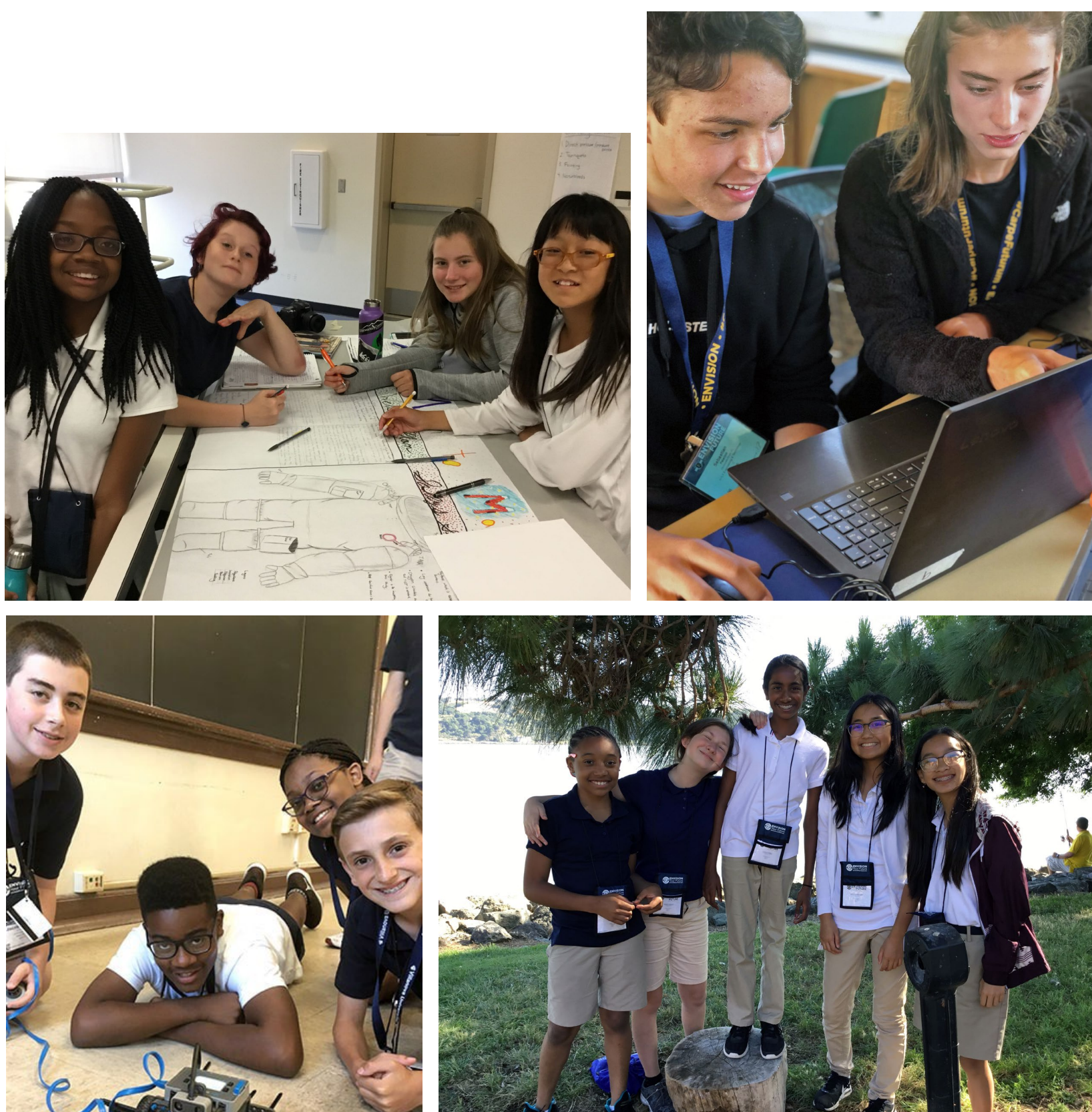

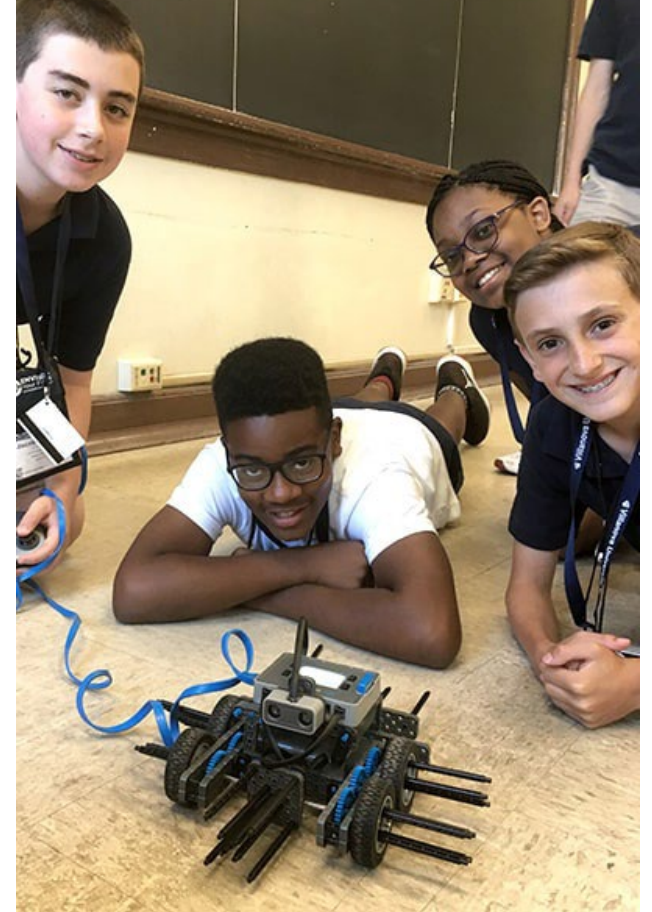

# **Know Before You Go!**

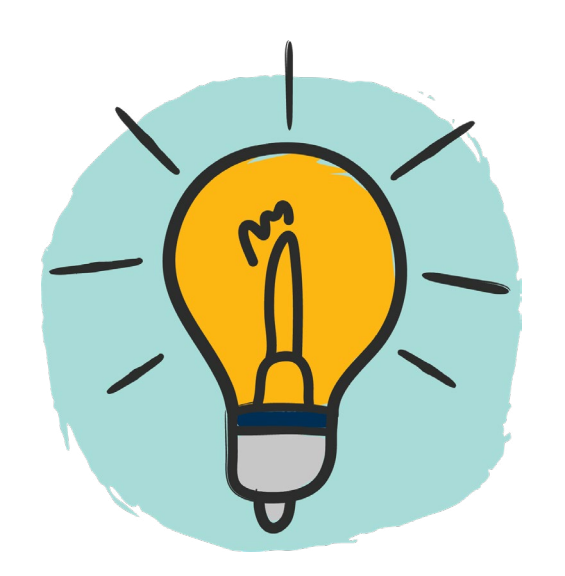

**Step 1: Create your Scratch account**

- Go to **[scratch.mit.edu/join](https://scratch.mit.edu/join)** and create an account
- so you can save and share your animation or game.

To be able to complete the Scratch Coding Challenge and create your own animation or computer game, you must first learn about Scratch coding. Use the resources provided in this lab manual to learn all of the skills and knowledge that you need to complete the challenge.

**Step 2: Click on the Scratch logo below to watch a video and learn more about MIT's Scratch Coding Platform** 

# **and the importance of learning to code.**

**Why Learn to Code?** Learning to code can enhance your problem solving, critical thinking, creativity, analytical, math, and literacy skills, among many others.

**Uses for Code...**Today most electronic devices and processes require some level of coding to perform their tasks, including computers, smartphones, tablets, even household appliances and cars as well as software, mobile apps, and websites.

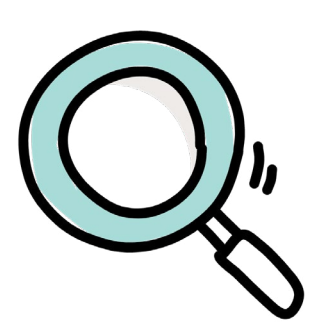

**Click on the magnifying glass to watch a short overview video about Scratch.**

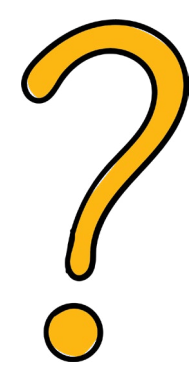

**Click on the question mark to review the Scratch FAQs**

 $\geq$ Next Page

Computers use coding languages to understand what people want them to do. Just as humans have developed different languages to communicate with one another, we have also created different languages to communicate with computers. Below are some examples of different coding languages.

### **Coding Languages**

t widely used programming languages example of a program written in Java

ertext Markup Language coding language used for web pages

ogramming language from Apple iPhone compatible apps

g language considered one of the languages to learn

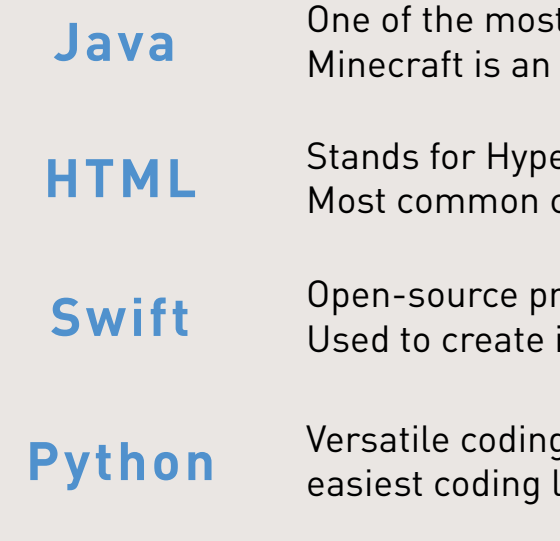

 $\left\langle \right\rangle$ 

Scratch is a coding language and online community where you can create your own interactive stories, games, and animations - and share your creations with others around the world. As young people create and share Scratch projects, they learn to think creatively, reason systematically, and work collaboratively. Scratch is a project of the [Scratch Foundation](https://www.scratchfoundation.org/), in collaboration with the Lifelong Kindergarten Group at the MIT Media Lab. It is available for free at <https://scratch.mit.edu>

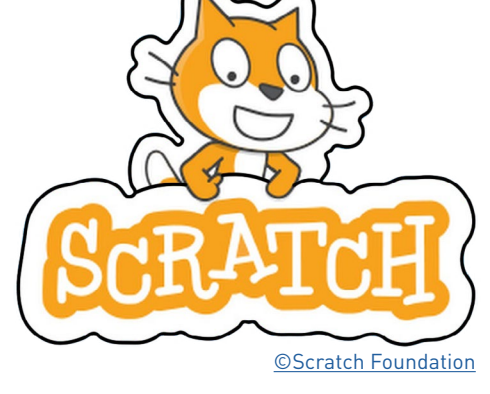

 $\geq$ Next Page

#### **Step 4: Click on the video link below and read over the list of Scratch terms to learn more about getting started**

**with Scratch coding.** 

## **Get to Know Scratch!**

**Step 3: Rollover the terms below and read the definitions to learn some key terms and concepts of coding.**

# **Learn the Lingo!**

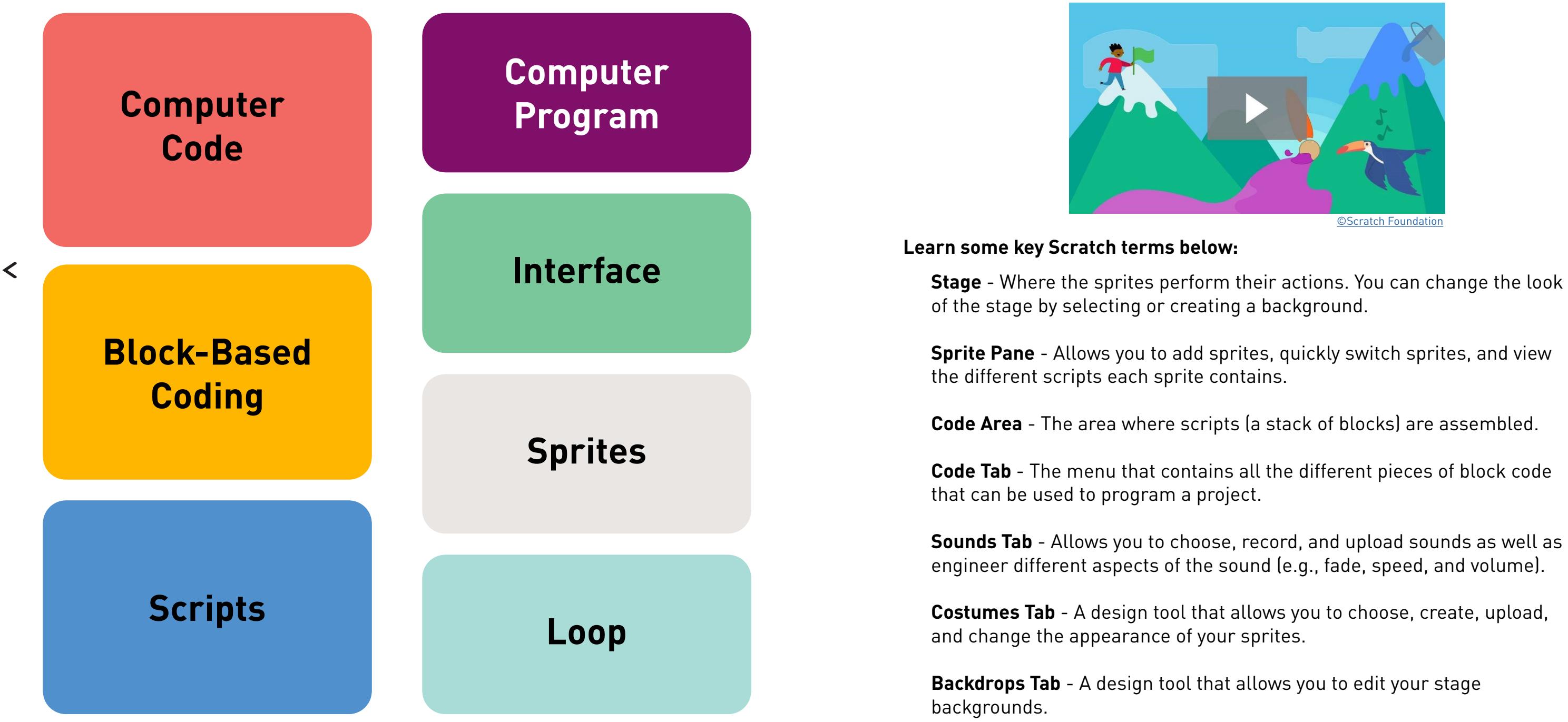

#### **Down**

- **2.** Coding language that is also a large snake found in Africa, Asia, and Australia
- **4.** Legos or the type of code used in Scratch
- **5.** The **Thinking Process**
- **7.** Testing done by real users
- **8.** Mac or PC
- **10.** What you do with a computer mouse
- **13.** An action that causes something to happen
- **15.** An early sample or model of something
- 
- **18.** A way to give information to a computer or the opposite of output
- **21.** A placeholder for information that can change

**16.** Where actors find their lines or a set of steps for a computer to follow

#### **Across**

 $\geq$ Next Page

**3.** Computer graphics that move via code or LeBron's favorite soda **17.** Popular singer who needs you to "calm down" and shares a name with a

- **1.** Computer program usually run on a smartphone or tablet
- 
- **4.** The individual 1's and 0's that make up binary code
- **6.** Language used to tell a computer what to do
- **7.** An error in a program or a small insect
- **8.** An order or instruction for a computer
- **9.** Checks for a condition and then runs a code block
- **11.** Coding language that is also the name of world's most populous island
- **12.** The name of Google's phone that is also short for "picture element"
- **14.** Method of getting input on a project by asking a large number of people
- coding language
- **19.** Most common fundamental unit of digital data
- **20.** Both the act of writing computer code and a collection of code
- **22.** Information stored in or used by a computer

Answers on Page 10 of Lesson Plan

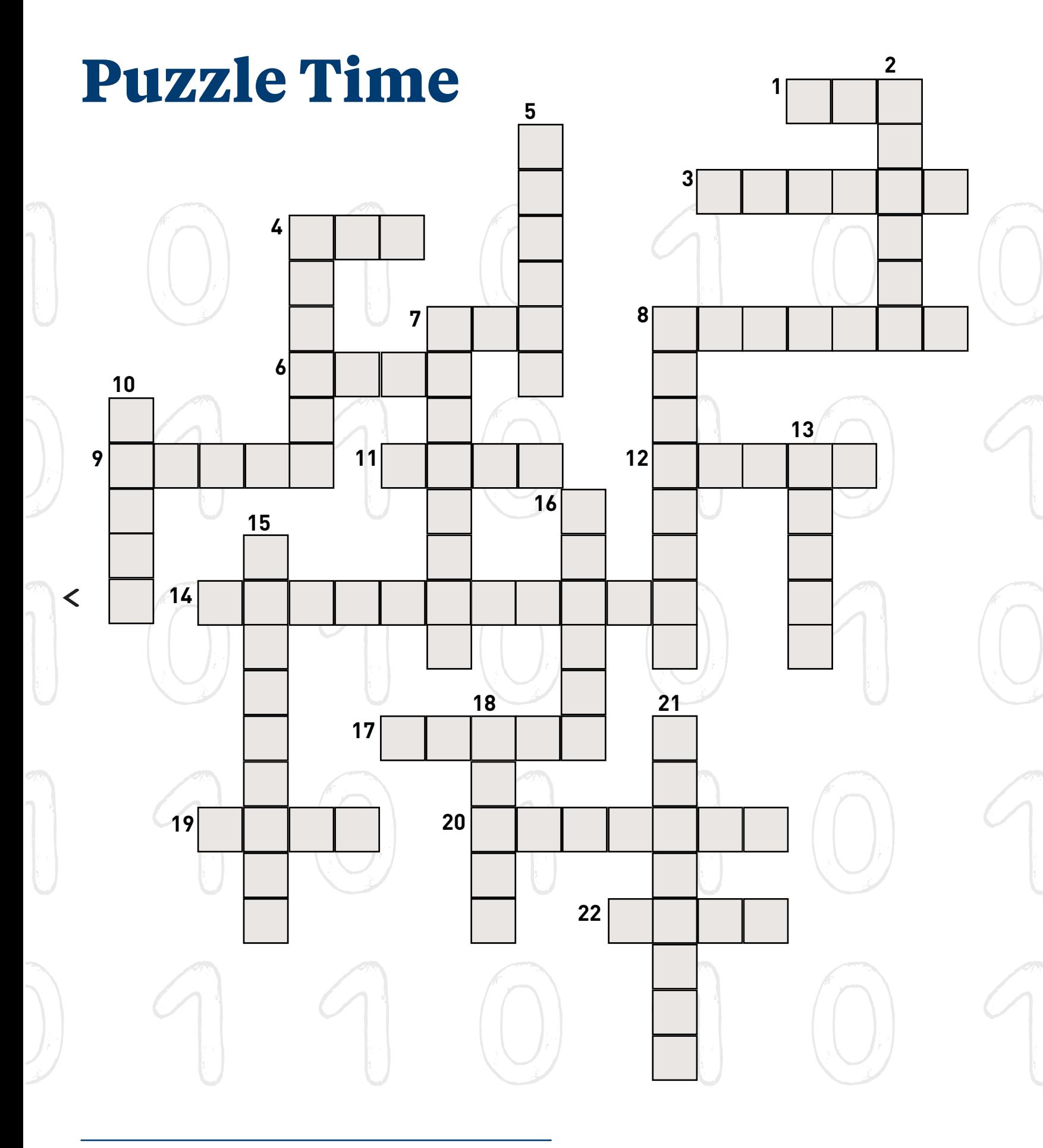

**Step 5: Use the link below to take a self-guided tour of the Scratch interface.**

## **Types of Blocks**

**Step 6: Take what you learned from the tutorials and try coding your own action using different blocks.**

# **Code an Action!**

Click on **Tutorials** in the **Navigation Bar** to explore and test all of the Scratch interface's tools and functions.

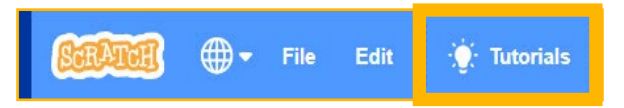

## **Get to Know Scratch!**

**Motion Block** Controls a sprite's movement

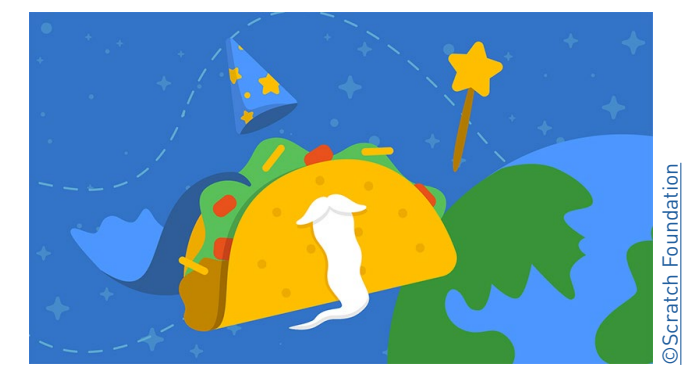

**Make a Chase Game Animate a Character** 

**Looks Block** Controls how a sprite looks

**Sound Block** Controls sound in project

**Events Block** Sets rules for events to occur

**Control Block** Controls script reactions based on user input

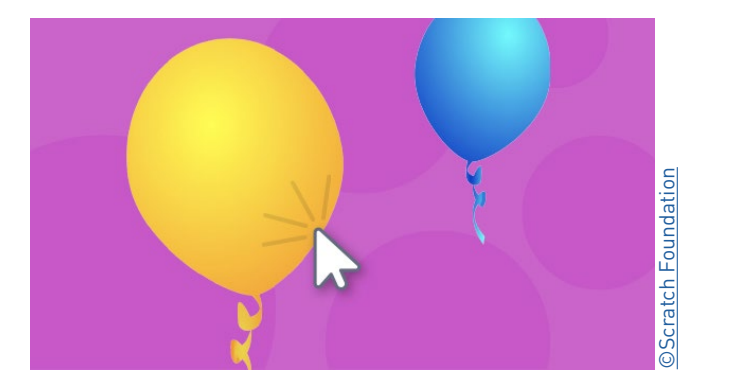

**Make a Clicker Game Use Arrow Keys**

**Sensing Block** Creates reactions based on variables such as distance or color

**Operators Block** Creates controllable elements based on conditions being met

**Variables Block** Holds variables and lists such as scores

**My Blocks**

**Fun Fact**

 $\left\langle \right\rangle$ 

There are more than 1,000 programming languages. There is a set of the custom block code creator

#### **Below are a few great tutorials to start out.**

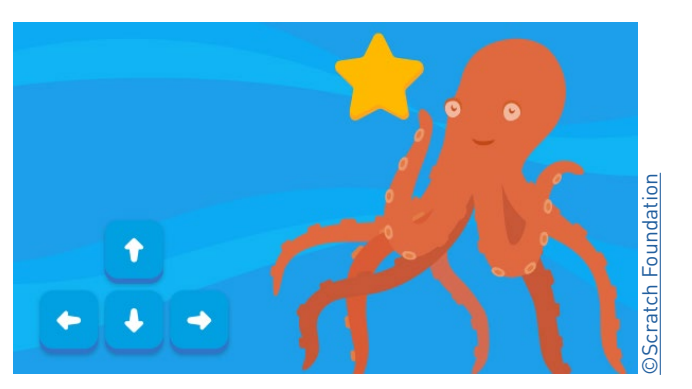

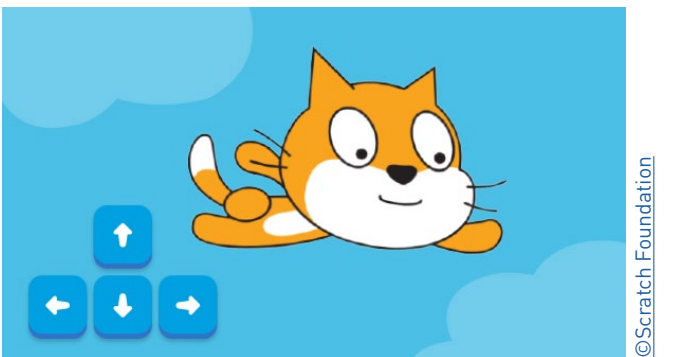

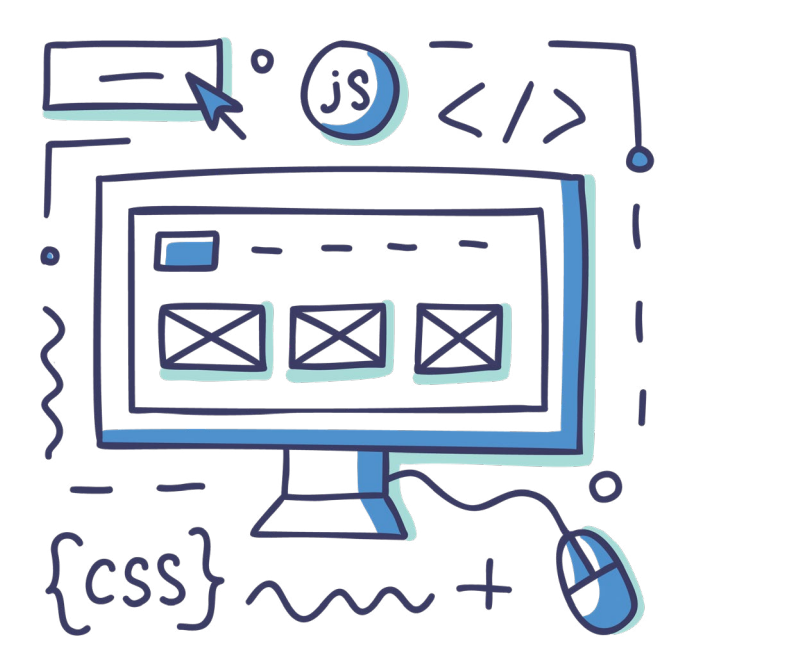

**Original Characters** - Your project should include original characters that fit into your storyline. The character should have a name and introduce themselves in the beginning of your project. Use the costume feature to aid in originality.

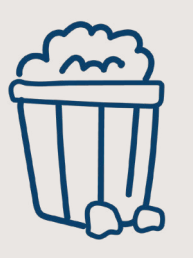

**Product Effectiveness** - Your project performs the intended actions and does not need a lot of support or instruction in order for it to work.

**Product Completion** - Your project is fully complete when all portions of the game or animation have a beginning, middle, and end with a continuous flow.

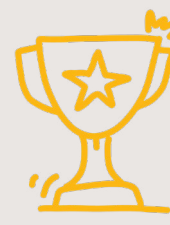

**Product Creativity** - Your project should offer dynamic components of game design or animation that capture

the user's interest.

**Complex Coding** - Your project must include Move Blocks, Sounds Blocks and Events Blocks. For additional complexity create a code block that contains all 3 kinds of blocks.

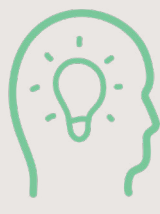

**Entertainment Factor** - Your project should be a new and exciting idea. Use your family to help gauge the entertainment factor.

### **Helpful Tips and Important Reminders**

Your challenge is to create and code an original animation or game using the Scratch platform. The guidelines on Page 13 outline the required components and factors to keep in mind when building your Scratch animation or game. **Are you up to the challenge?** 

 $\left\langle \right\rangle$ 

- 1. **Practice:** It may take some time to understand the exact workings of Scratch. Make sure you complete the previous steps and try out all the features before creating your animation or game.
- 2. **Plan:** Decide on what you want the plot and outcome of your animation or game to be. Write out all your characters and what you would like your storyline to be. This will make it easier to code each action of your storyline.
- 3. **Crowd Source:** Use your family for ideas. They can be a great audience to ensure you have met all the guidelines and can give great advice to help you improve your product.

**Want an extra challenge?** Try adding an **If Block** and **When Block** to your project.

**Step 7: Read the challenge guidelines!**  Make sure you understand all elements of the challenge before you get started.

# **The Challenge!**

### **Challenge Guidelines**

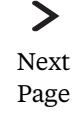

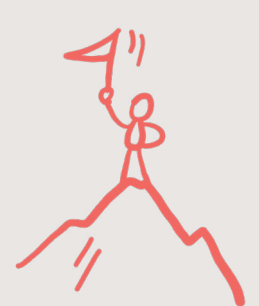

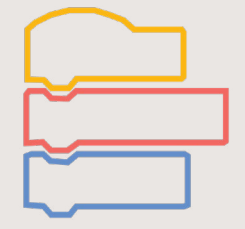

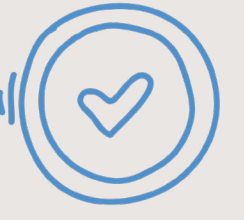

You may already have several animation and game ideas bursting out of your head, but all major projects first require some careful, structured planning before the work begins!

To create the best game possible, you need to first create a plan for how you will build it. To help you create your plan, let's learn about the Design Thinking Process. This is the same process that software engineers and computer scientists use when they come up with a design and are coding their own machines, systems, or structures. The steps of this process will help you complete the challenge.

> $\geq$ Next Page

**Step 8: Watch the video and read the explanations on Pages 16 and 17 to learn about the Design Thinking Process.**

**Click on the picture below to watch a video to learn about the Design Thinking Process.** 

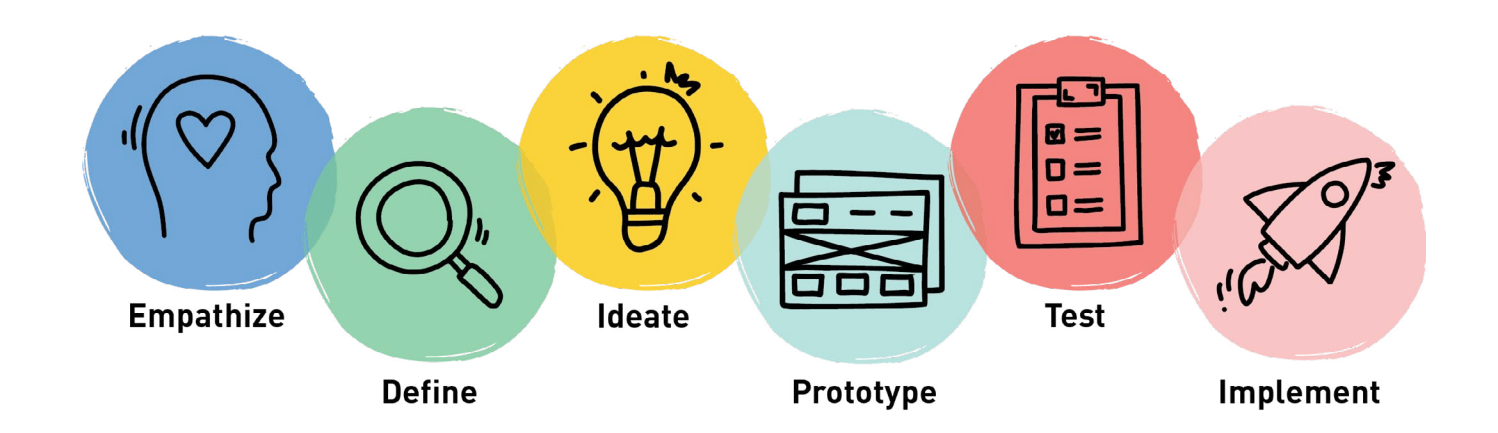

 $\left\langle \right\rangle$ 

# **Design Thinking Process**

Want to complete the puzzle on your computer or tablet? Use the highlighter tool in your PDF reader to highlight the words.

FKRCOLUX | Y | VRU | GX | GACOY | K I CCC | ZDYYNVCMZHCSNWKPAFWL OVDER J UE J W I W V Z V G H Q E P B X M J Y **IMDXIERZFERSTEMVVADIEPWXA** GREHYQAMXIGXPIKNGWLIMIDAI YYBFMTZTHTNLVRMNZYALL | | XQ FNUOSMOIIHUEXEOFTXDBEJCCZ MCGDHRUQYVOAQASTSETLMNZZC AUYGQ | ML | S | I | F X Y O E | A Z E G X S VBFHWIVITZUTMYECGTCLBMDEB QMTVUMSOENKPYPB | UTYPPPVCH G | WOOTZASUF | | NLQCIBPKAHLH AFISNCINTYXFLUBEOGBEETPEE MZYAILQR | SOZIHHRM | WDVHBYU ETAN J E I KNUSERNAMEEDQC I MXS OTYAVBGNLIEDSKTATCNQ | ZNYQ ACPLXCZWEOKRWQREDHSTQEUBS A | S Y Z B T N X V L T L Q V C R V Y F N O E W I HEHZFINPXIDEATESFFYUVTXMB MSDEFNWRAOZRACSGRUAXICKCU B E V F L A V O J H S X M P Z D Q X I C D N M N B **PRTTBRYCPRSPCODMEELREAOPA** I V F L V Y P E A N I M A T I O N A R V H W A Y H OEQUUXSSMBLMCIIUHBHZOVTQF ZRIKABHSNKSCRATCHRLXERSFA

Answers on Page 11 of Lesson Plan

Binary STEM **Creativity** Animation Server

Empathize Define Ideate Prototype

Test

Implement Challenge Scratch Process Analyze

### **Word Bank**

### **Word Search**

Game Interface Debug Online Username

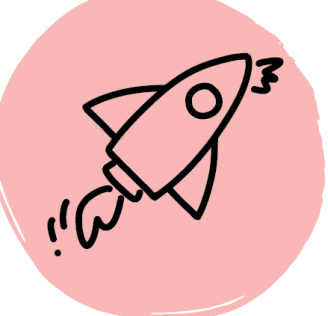

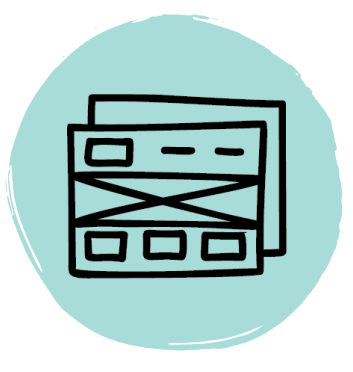

# **Design Thinking Process Prototype: I found a solution. How do I create or tweak it?**

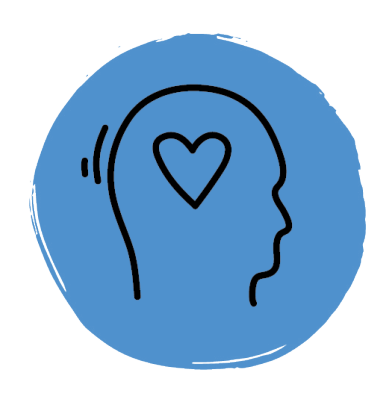

#### **Empathize: I see a problem. How do I fix it?**

Research the people who will benefit from the solution you are creating.

- What problems are they currently encountering?
- What do they need?

Try to put yourself in the shoes of the person the problem is affecting to explore how these users currently think, act, work, and feel.

#### **Define: I learned more about the problem. How do I solve it?**

Combine all of the information you collected as you empathized with your users.

• What trends do you notice across multiple experiences or multiple users?

Review this information and define the exact problems your users are experiencing based on the trends you identified. Put together the information you gathered, to form a one-sentence description of the problem you're solving

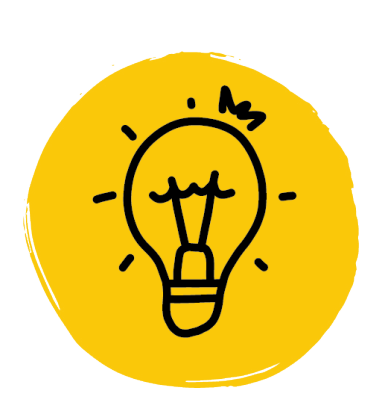

 $\left\langle \right\rangle$ 

#### **Ideate: I have a lot of options. Which path do I choose?**

Brainstorm! Create a list of ways that the users' problems might be solved. Think outside the box; no idea is too far-fetched!

This is a major brainstorming session with the goal of capturing the largest quantity of potential ideas as possible.

Document all ideas at this phase without evaluating whether or not the idea would work.

Select the few most promising ideas from the ideation session and begin to build a rough sketch of what they might look like and how they could function.

Think through how the product solves the problem and ensure that this is captured in the prototype. You want to experiment with a solution. Then go to the next step and test. You may come back and repeat this step many times, if your test doesn't go the way you want it to.

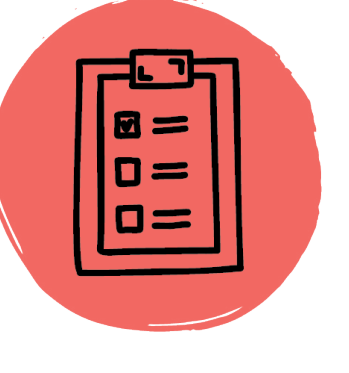

#### **Test: I have a new tool to solve the problem. How well**

## **does it work?**

Try out your prototype! If your prototype doesn't work the way you want it to, you may need to go back a step and build another prototype to test. Return to the prototyping phase to refine the product. Continue prototyping and testing until the product effectively and efficiently solves

the problem.

### **Implement: I finished my tool. How do I share it?**

Once the prototyping and testing has resulted in an end product that solves the problem, you have the final product to share with other users.

> **Ada Lovelace** is often called the "first computer programmer" for writing an algorithm for a computing machine in the mid-1800s. She was an English mathematician and the daughter of the poet Lord Byron. **Fun Fact**

Next Page

 $\geq$ 

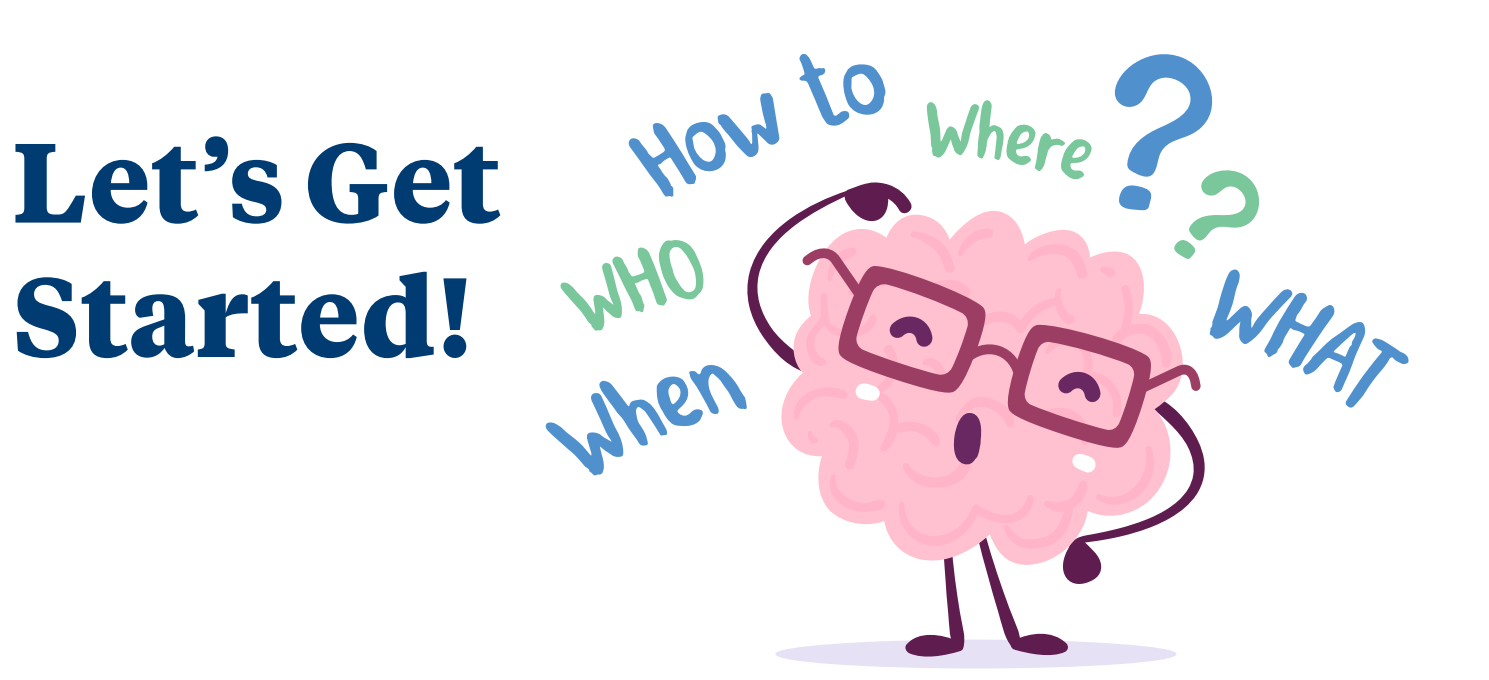

#### **Now you are ready to begin the challenge!**

**Step 9: Determine the problem that you are trying to**  solve with your animation or game. Use the first two design thinking steps to help you identify and define your problem.

Bringing an idea from something you brainstormed to a living reality is harder than it sounds.

It requires a deep understanding of the problem you want to address (empathy), anticipating and overcoming obstacles, working effectively with different people who hold different viewpoints and priorities, and ultimately making compromises that reflect the reality of the world you are working in.

 $\geq$ Next Page

The Design Thinking Process can help you along this journey by helping you organize your thoughts and map out the stages of the work.

 $\left\langle \right\rangle$ 

#### **Empathize**

Step one of the Design Thinking Process requires you to empathize with the needs of whoever your game is designed to benefit.

• What experience do you hope a person playing your game will have?

• What is the key goal your game will achieve? Who do you think will play

- 
- your game and why? What are their preferences?

**In the space below, write your initial brainstorming thoughts about the experience that your game is attempting to create.** 

#### **Define**

 $\left\langle \right\rangle$ 

Defining is all about breaking down the end goal itself and beginning to map out a pathway to achieving it. This is not where you start designing—it is where you make sure that you fully understand the work and anticipate the constraints that you might face. Imagine what kinds of challenges and constraints you might face as you create your game.

#### **Write thoughts to the following questions to further define your design process.**

- What information are you likely to need?
- What are the realities or constraints of the platform that you might need to consider?
- What actions are possible and what aren't?
- What time constraints do you have?

 $\geq$ Next Page

# **Time to Design!**

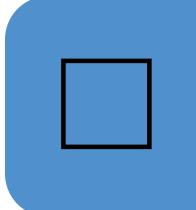

#### **Step 10: Plan out and design your animation or game.**  Use the next two design thinking steps to help you plan

out your design.

#### **Ideate**

This is the fun, creative part, where you brainstorm ideas for a solution. As you think about possible solutions and approaches, remember that no idea is too far out there. The ideate stage of design thinking should have an *anything goes* approach. **Take some time to write all your wild ideas down, then go through all ideas and decide which one you will move forward with.**

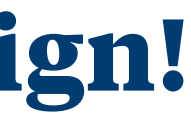

#### **Prototype**

In this stage, the goal is to create a pathway that will lead to a more clearly defined end-product, what you will from now on call your prototype.

#### **How do you narrow down such a big list of ideas and insights into a single prototype?**

Review your ideation list and choose two potential prototype ideas that could effectively create the desired experience.

The first idea will be the one you develop and the second will serve as a backup idea if you encounter impossible challenges with your initial prototype.

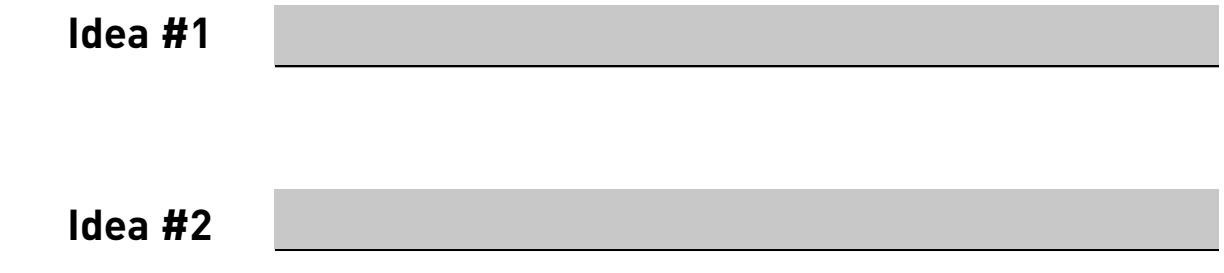

Remember, as you work towards this prototype, you may encounter difficulties that require you to revisit your shortlist again and revise your plans. That is expected and is all part of the Design Thinking Process. First, you want to plan out what your game will be like.

Planning can be done in different ways. You may be highly visual and need a sketch, flowchart, or a concept map illustrating your plan, or need lists and descriptions. Decide what your plan for making the prototype will look like and get to work! Once you have your plans all set, you can start the coding process.

# **Test and Improve!**

## **Step 11: Test your animation or game to see if you have**

- 
- 

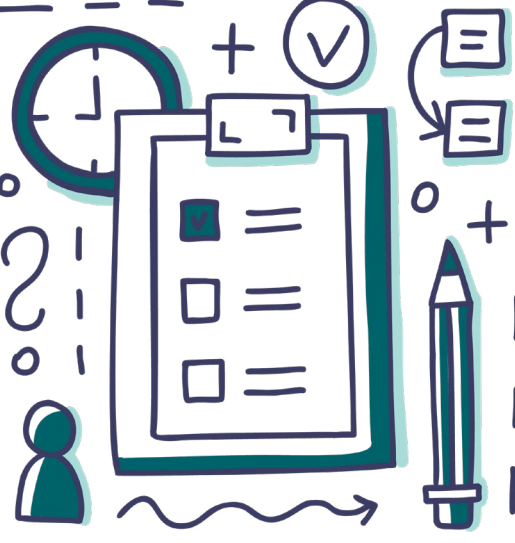

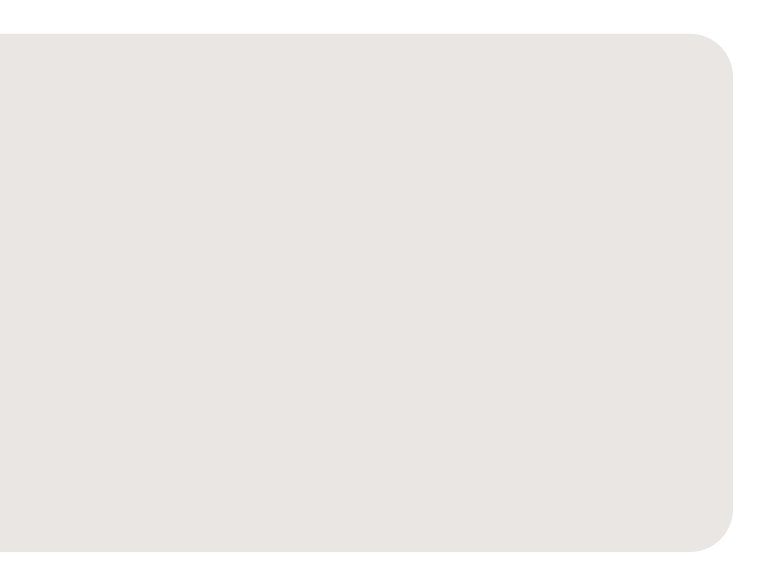

**successfully completed the challenge.**

#### **Test**

Test your game. Does it solve your problem and accomplish the final goal you set in the *Define* stage? If it doesn't, how can you adjust your game and make it better? Test and try out different codes to see what works and continue making changes until you successfully solve your problem.

Remember, it might not work the first time, and that is a good thing! An important part of the invention process is failure, because without it we won't learn how things really work. As you make mistakes and try different things, you will get a better understanding of how each of the parts of your game work, which will allow you to create the best game possible.

#### **Notes for future improvements:**

The coding language Python is named after the 1970s British sketch comedy TV show Monty Python's Flying Circus.

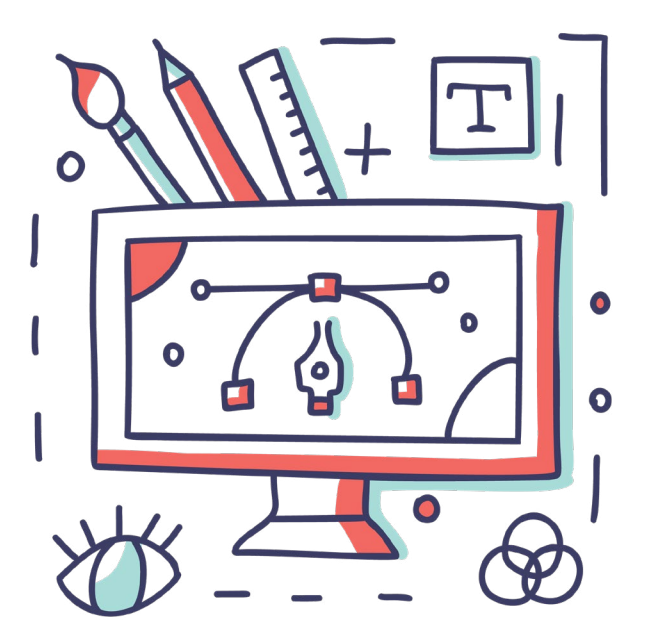

#### **Fun Fact**

 $\left\langle \right\rangle$ 

Next Page

>

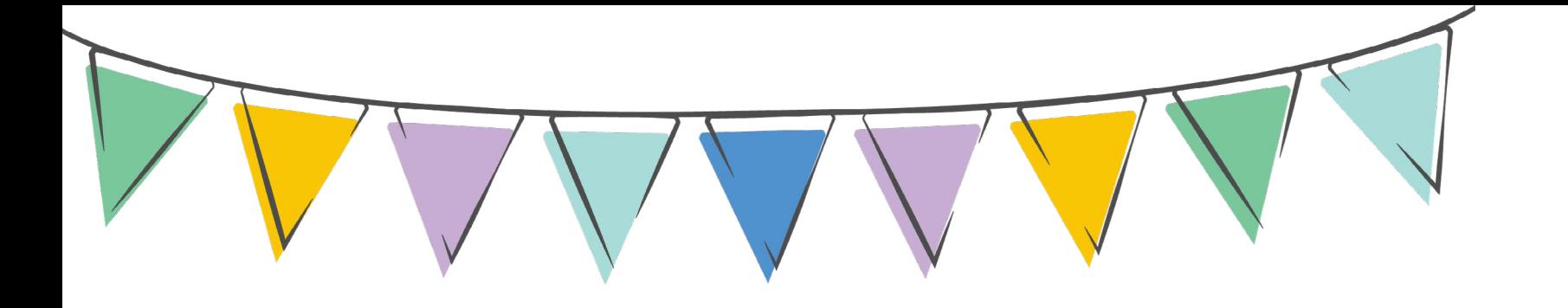

# **Congratulations!**

If your animation or game successfully solves your problem, you have completed the challenge! Amazing job creating and coding your own animation or game!

#### **Implement**

Time to take the final step of the Design Thinking Process and share your newly created game with your family and friends!

We encourage you to share your creation and showcase your hard work with Envision by WorldStrides on social media. Connect with us on Instagram, Twitter, and Facebook by tagging Envision and using hashtag #EnvisionFamilyLabs.

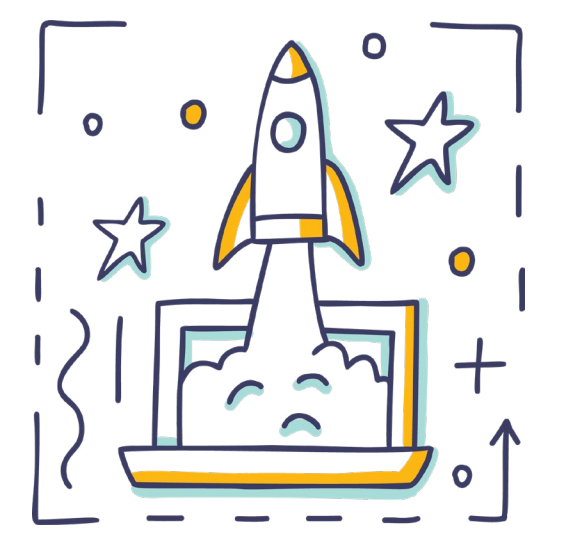

### **Time to Share!**

### **More Coding!**

Did you have fun completing this challenge and are you interested in another challenge? If so, we have a challenge for you!

We hope you enjoyed this Family Lab! We encourage you to share it with friends and family. We would love to get your feedback!

Brainstorm what other projects you could create with Scratch. Use Scratch to create one of these projects. Ideas for additional Scratch challenges can be found [here](https://scratch.mit.edu/ideas).

Check out the other coding websites listed below and try your hand at more coding!

Blockly Games -<https://blockly.games/> Code Combat - <https://codecombat.com/> Code.Org Projects - <https://studio.code.org/projects/public> Code Monster - <http://www.crunchzilla.com/code-monster> Tynker -<https://www.tynker.com/>

### **More Student Coding Sites:**

### **Technology and Coding Resources/News:**

Code.Org Video Library -<https://code.org/educate/resources/videos> Ars Technica - <https://arstechnica.com/> The Next Web -<https://thenextweb.com/> Tech Crunch -<https://techcrunch.com/>

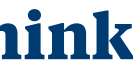

Please complete this optional two-minute survey and provide us your thoughts. Thank you!

**Tell Us What You Think**

**[Click here to complete](https://forms.office.com/Pages/ResponsePage.aspx?id=FLJWdfTfvky7eM5BFqrhpOhDOskURPRPvfopbMq7FARUQ0JYUjE5TFdKVU9ZN1BUT0JDNFZUS0tUVS4u)  the survey!**

## **Connect with Us**

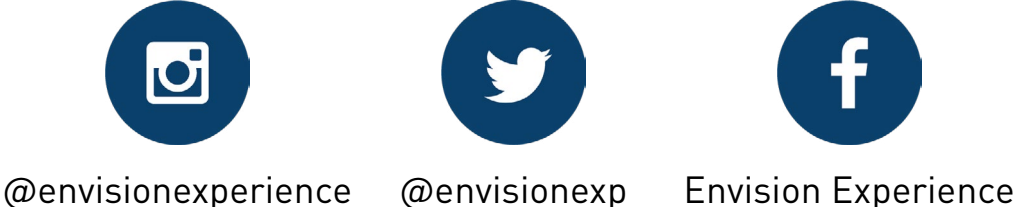

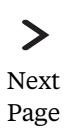

 $\left\langle \right\rangle$ 

## **Notes Resource Page**

### **Scratch Resources**

**Scratch FAQs** <https://scratch.mit.edu/info/faq>

**Scratch Parents Page** <https://scratch.mit.edu/parents>

**Scratch Getting Started Tutorial** <https://scratch.mit.edu/projects/editor/?tutorial=getStarted>

**Scratch Ideas Page** <https://scratch.mit.edu/ideas>

**Scratch Wiki** <https://en.scratch-wiki.info/>

### **Videos**

**Scratch Overview Video** ScratchEd. (2013 May 6). *Scratch Overview*. [Video]. Vimeo.<https://vimeo.com/65583694>

#### **TED Talk Video**

Resnick, Mitch. (November 2012). *Let's teach kids to code* [Video]. [https://www.ted.com/](https://www.ted.com/talks/mitch_resnick_let_s_teach_kids_to_code?utm_campaign=tedspread&utm_medium=referral&utm_source=tedcomshare) [talks/mitch\\_resnick\\_let\\_s\\_teach\\_kids\\_to\\_code?utm\\_campaign=tedspread&utm\\_](https://www.ted.com/talks/mitch_resnick_let_s_teach_kids_to_code?utm_campaign=tedspread&utm_medium=referral&utm_source=tedcomshare) [medium=referral&utm\\_source=tedcomshare](https://www.ted.com/talks/mitch_resnick_let_s_teach_kids_to_code?utm_campaign=tedspread&utm_medium=referral&utm_source=tedcomshare) 

**[Design Thinking Process Video](https://www.ted.com/talks/mitch_resnick_let_s_teach_kids_to_code?utm_campaign=tedspread&utm_medium=referral&utm_source=tedcomshare)**

Crash Course Kids. (2015 May 29). *[The Engineering Process: Crash Course Kids #12.2](https://www.ted.com/talks/mitch_resnick_let_s_teach_kids_to_code?utm_campaign=tedspread&utm_medium=referral&utm_source=tedcomshare)* [Video]. [YouTube.](https://www.ted.com/talks/mitch_resnick_let_s_teach_kids_to_code?utm_campaign=tedspread&utm_medium=referral&utm_source=tedcomshare) [https://www.youtube.com/watch?v=fxJWin195kU&list=PLhz12vamHOnZ4ZDC0dS6C9](https://www.youtube.com/watch?v=fxJWin195kU&list=PLhz12vamHOnZ4ZDC0dS6C9HRN5Qrm0jHO&index=2) [HRN5Qrm0jHO&index=2](https://www.youtube.com/watch?v=fxJWin195kU&list=PLhz12vamHOnZ4ZDC0dS6C9HRN5Qrm0jHO&index=2)

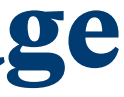

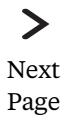

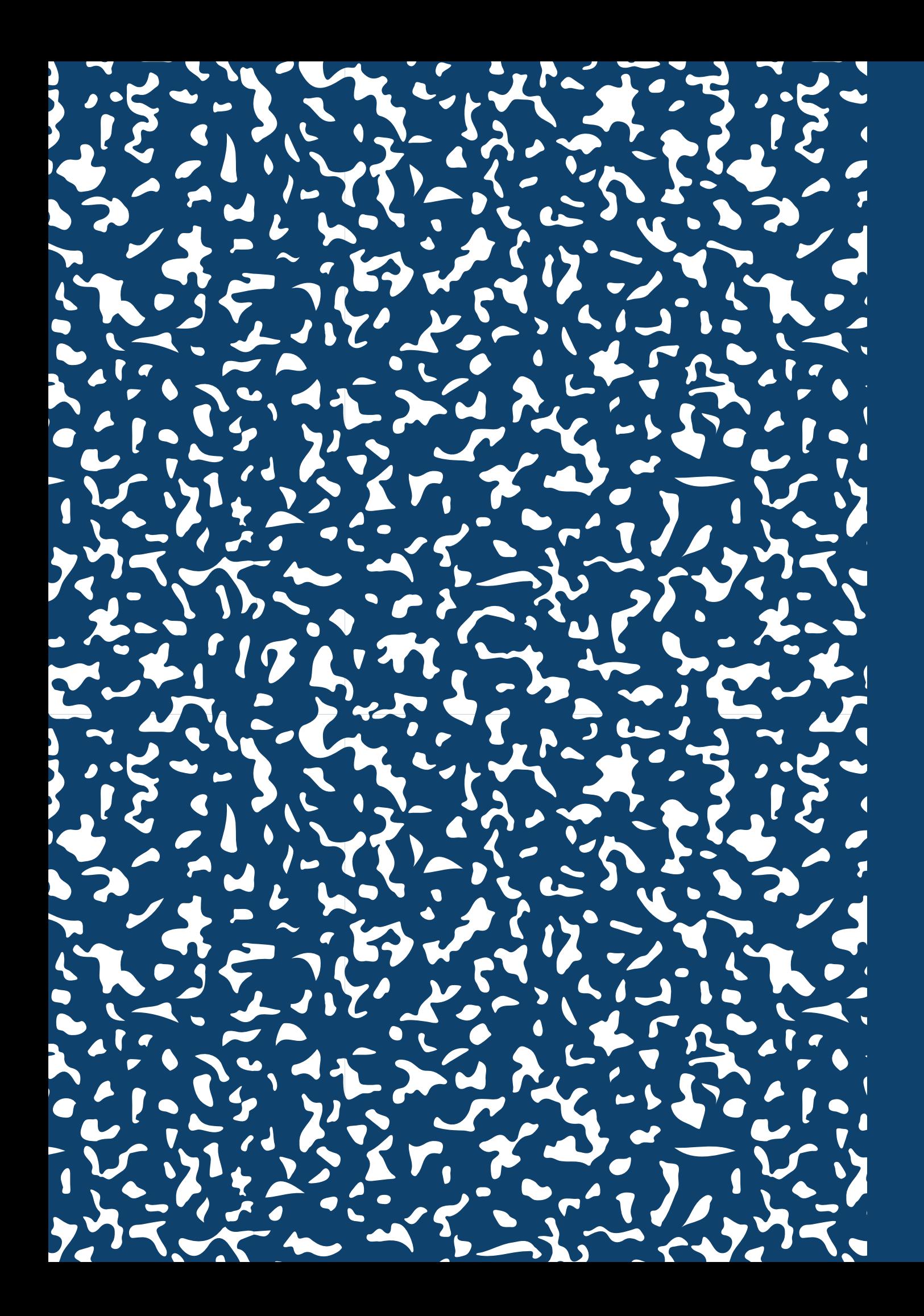